#### **Masterclass Advanced Trial-based Economic Evaluations in R**

Ben Wijnen, Ph.D. Trimbos Institute Centre for Economic Evaluation and Machine Learning bwijnen@trimbos.nl

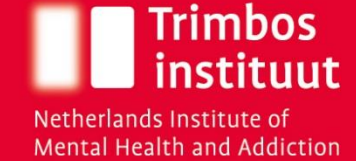

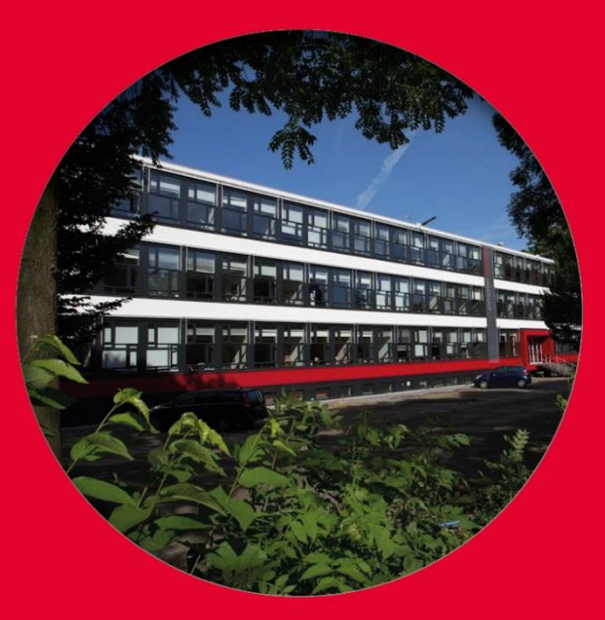

#### **Centre for Economic Evaluation and Machine Learning**

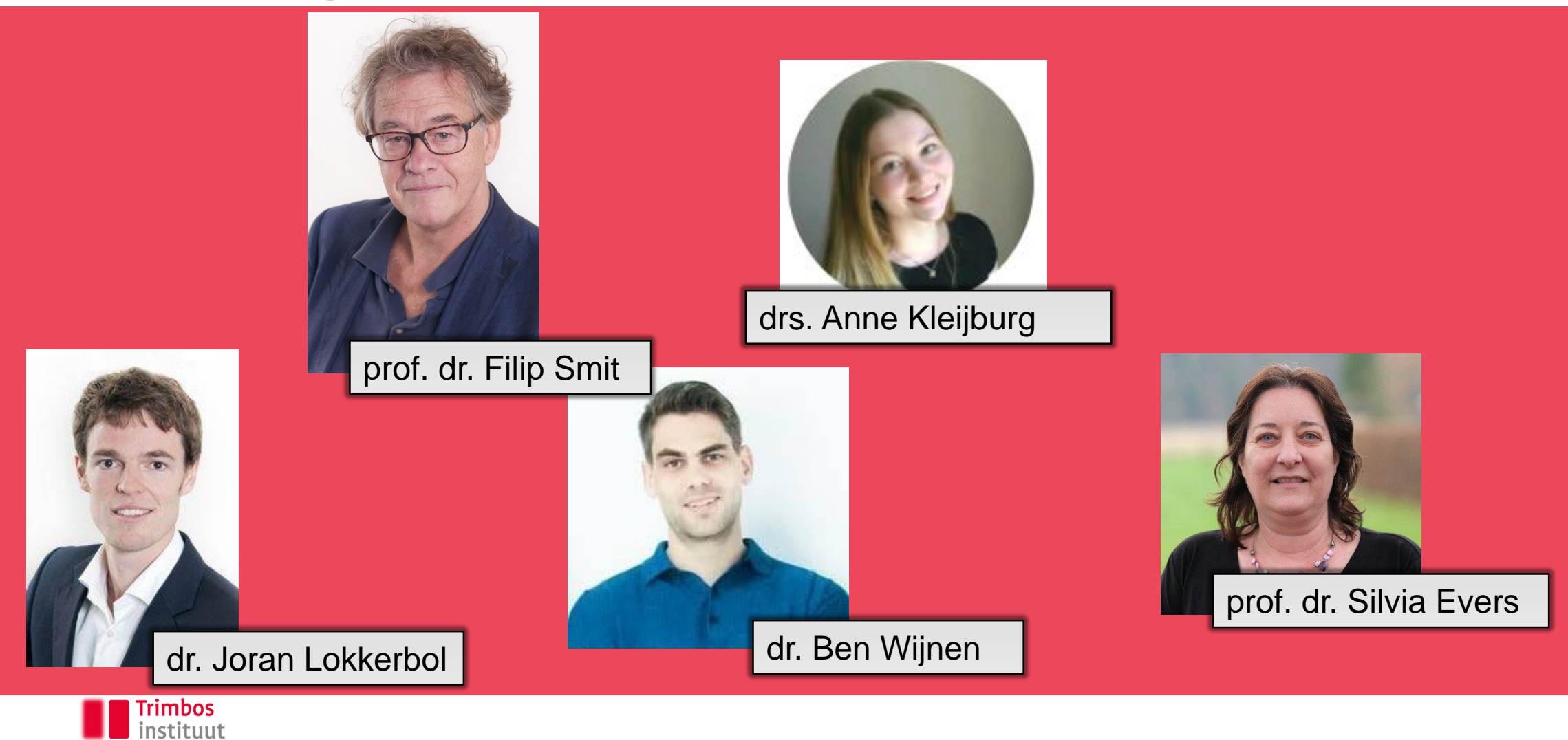

## **Aim of today**

- See how an economic evaluation can be done using R
- Learn from the example code
- Understand what happens at each of the steps

Be aware:

- The level of experience with R varies a lot within this group
- Exercises are designed in such a way that they don't require coding yourself
- It's not the goal to be able to code everything yourself from scratch afterwards

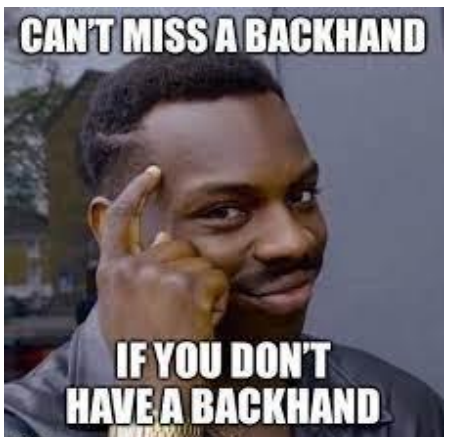

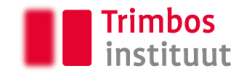

#### **Disclaimer**

- I work with R daily, but I feel I am in no means an expert user
- My code does the trick (hopefully) and is designed to be intuitive
	- That being said: things can be coded quite a bit more efficient (e.g., parallel processing, ggplot codes)
- I'm not a statistician (but process developed in close collaboration with one)
- Results will be (roughly) similar due to the use of seeds (but can still vary a little in the 3rd exercise due to variation in package versions)
- Most importantly: I learn everyday, so tips/tricks are always welcome

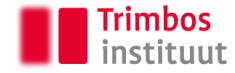

#### **Content**

- 9:00 9:15 Introduction
- 
- 
- $10:00 10:15$  Break
- 
- 
- $11:00 11:15$  Break
- 
- 
- 
- 9:15 9:45 Exercise 1 First (simple) bootstrap
- $9:45 10:00$  Short intro to exercise 2
	-
- 10:15 10:50 Exercise 2 Baseline correction
- $\cdot$  10:50 11:00 Short intro to exercise 3
	-
- $11:15 11:45$  Exercise 3 Handling missing data
- 11:45 12:00 Final remarks/questions

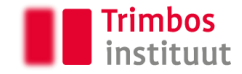

#### **Recap economic evaluation**

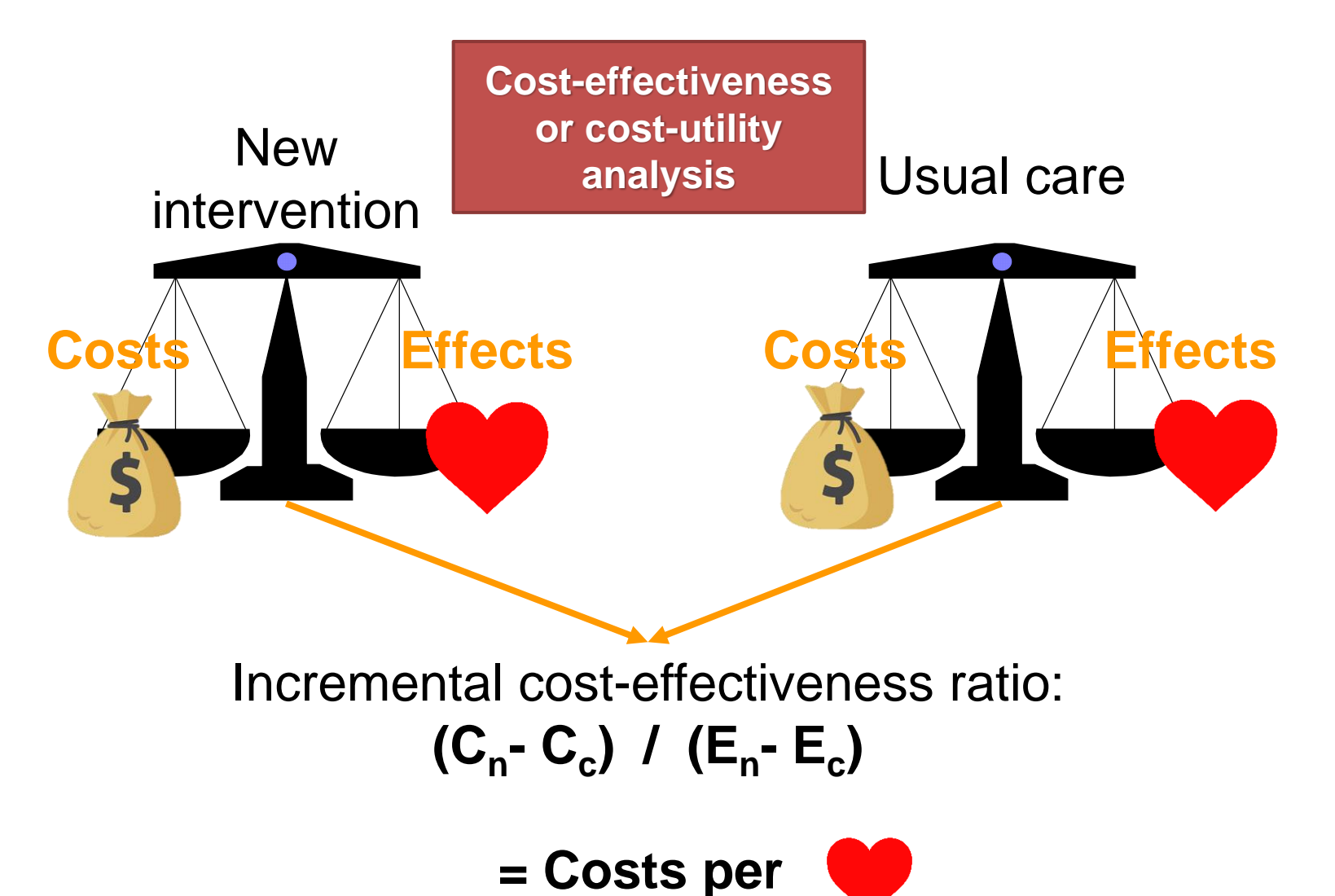

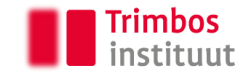

#### **Calculating the ICER**

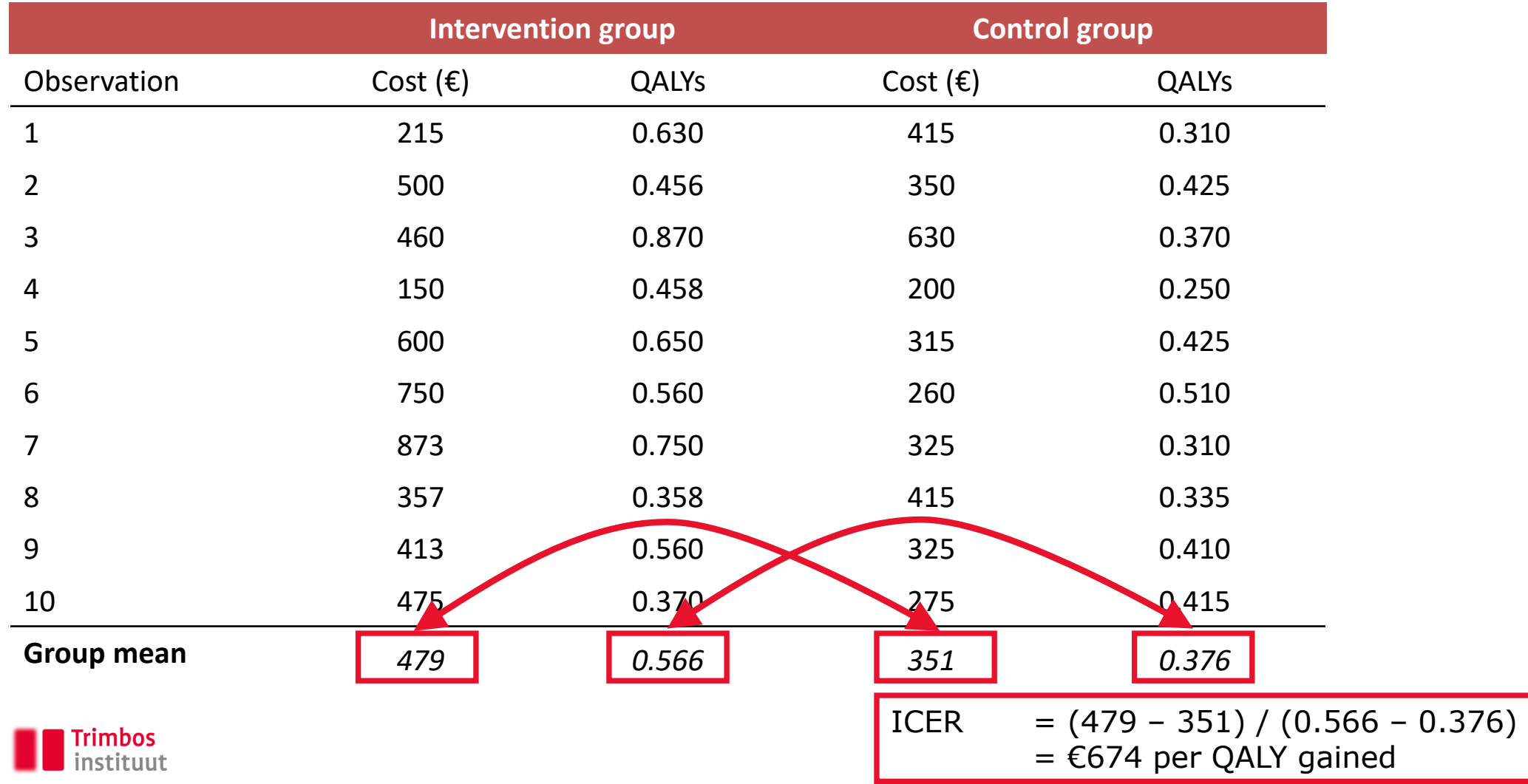

#### **Cost-effectiveness plane**

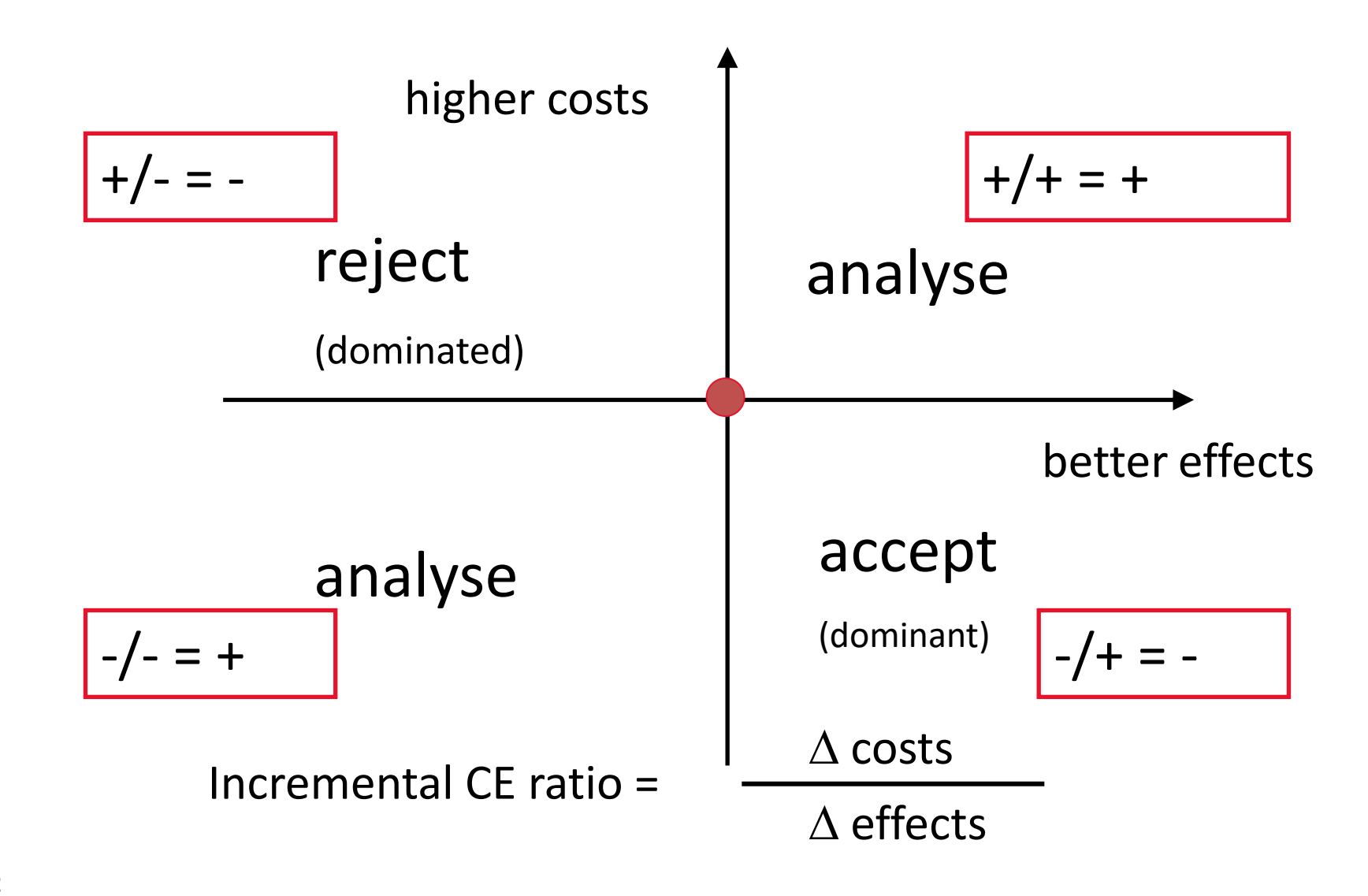

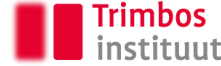

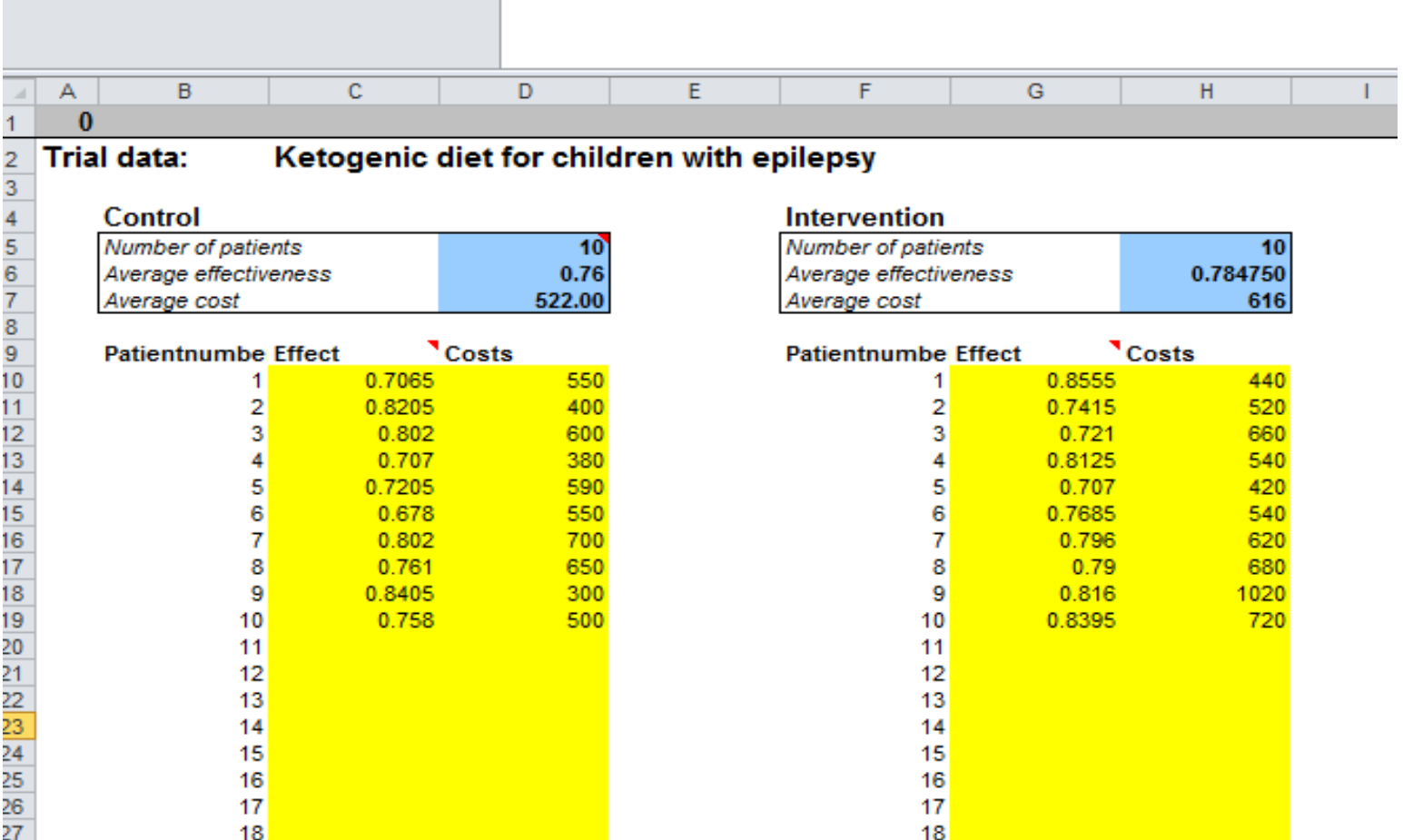

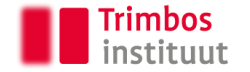

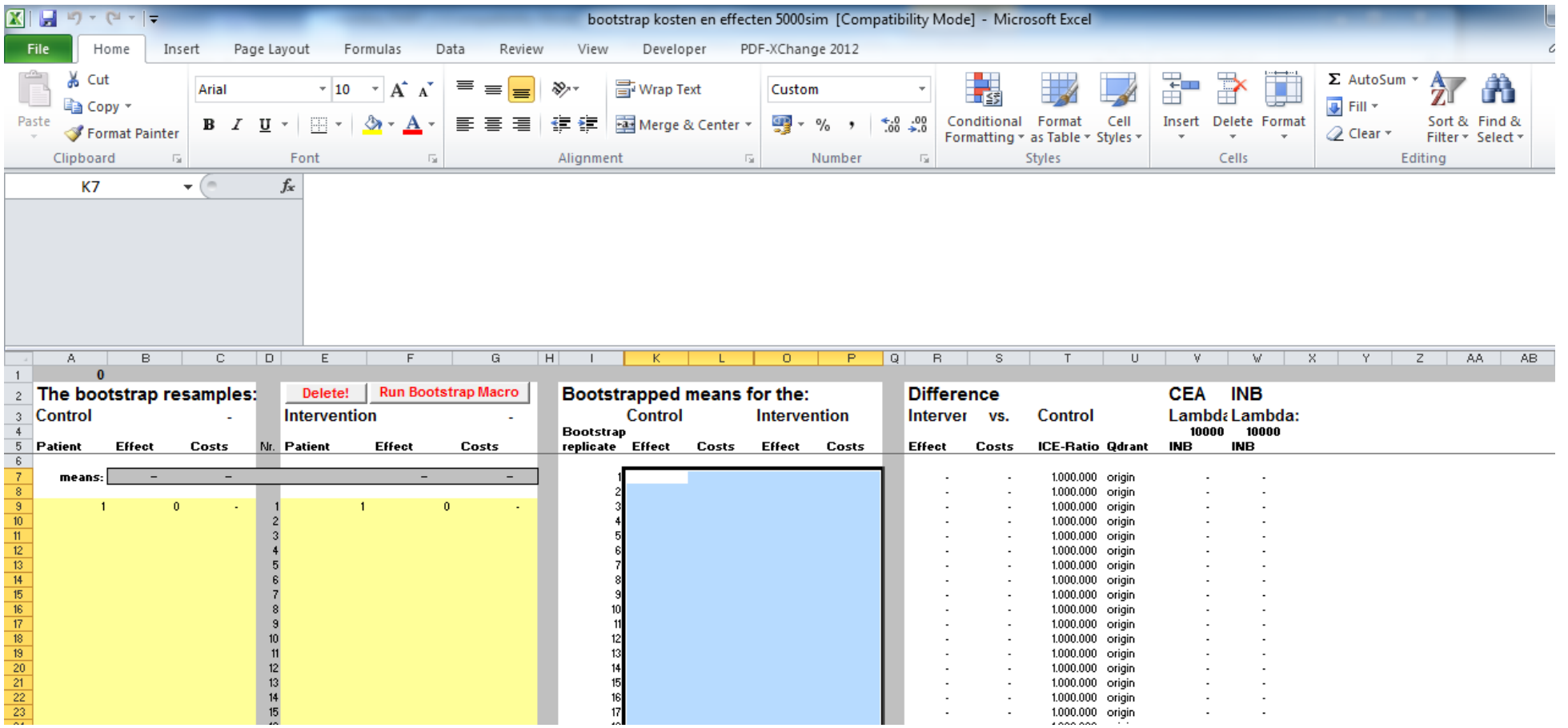

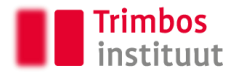

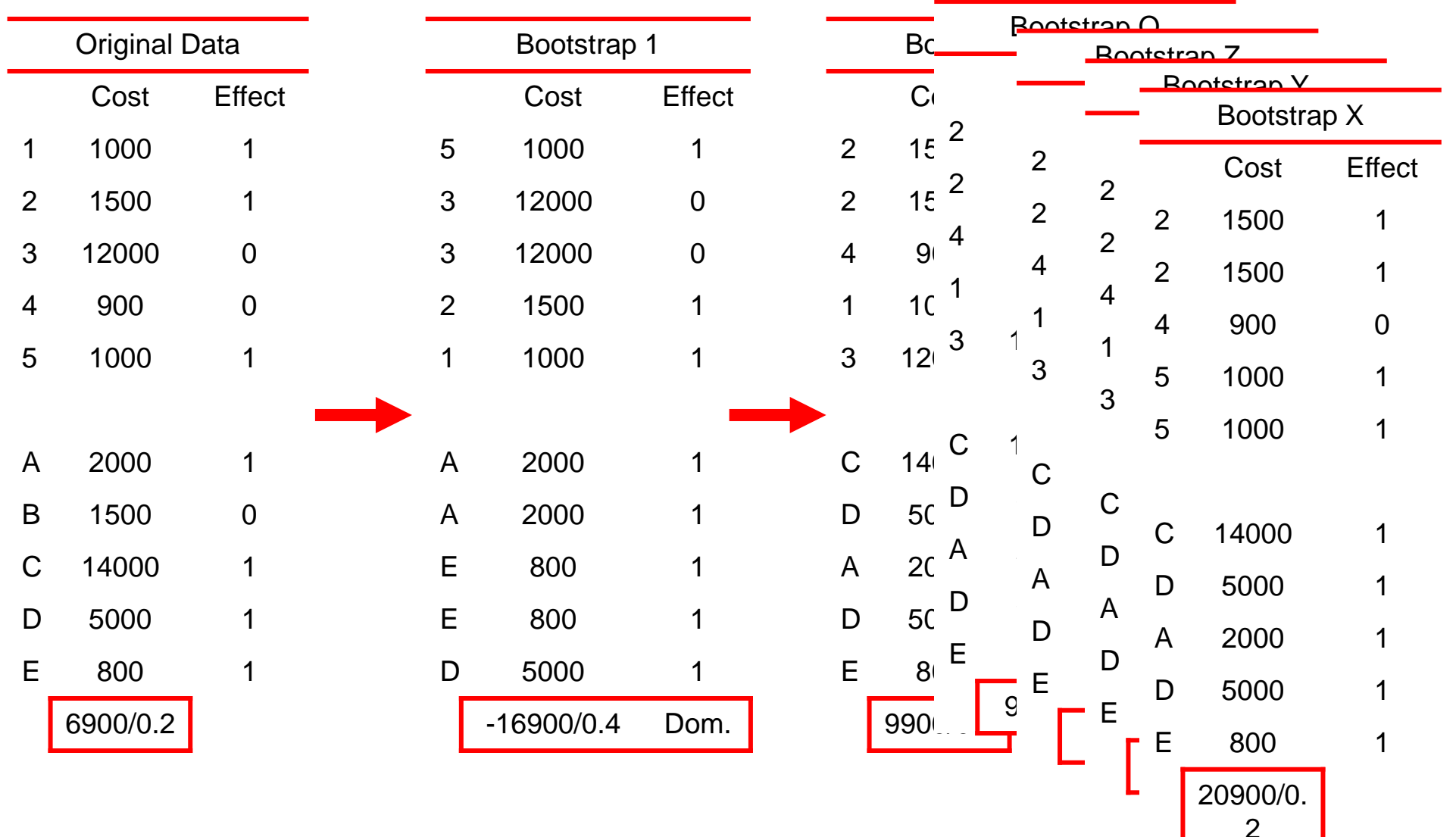

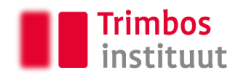

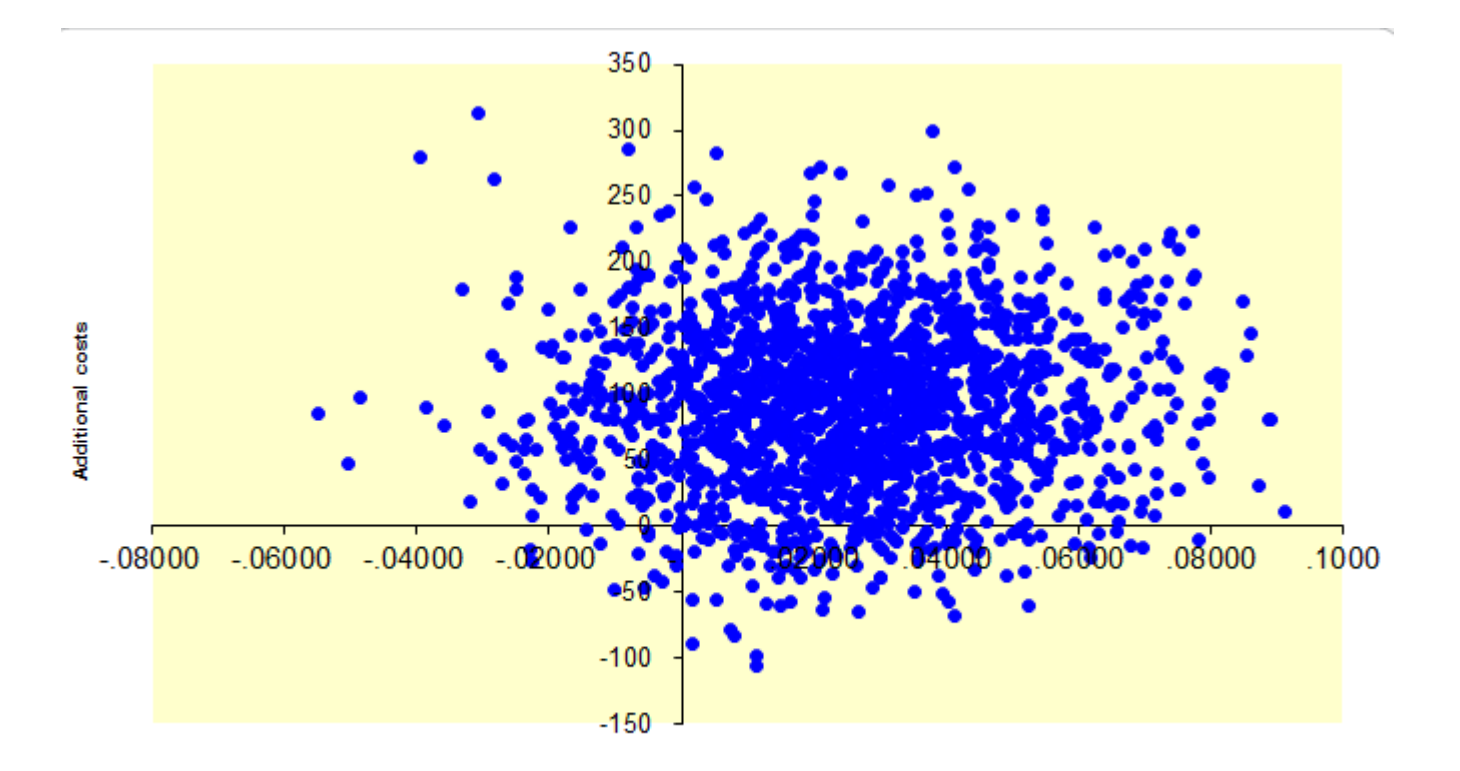

**Additional effects** 

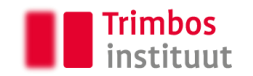

#### **Advantages of R**

- No need to switch between programs (e.g., SPSS and Excel)
- Run multiple (sensitivity) analyses simultaneously
- Combine baseline adjustment with imputations in one step

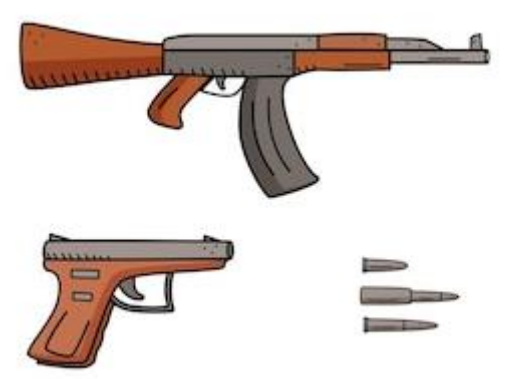

- **But: STATA (or Python) can also be used to do all the things we are doing Today**
- Watchout:

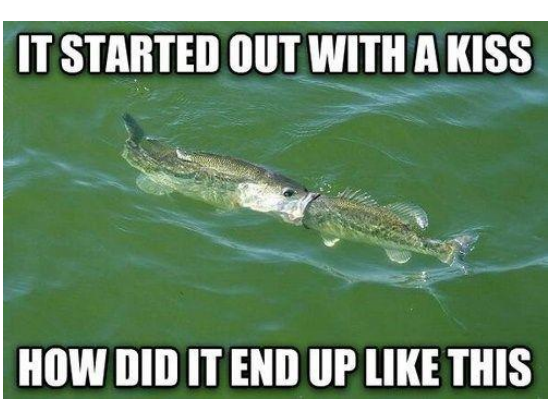

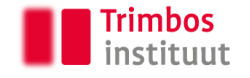

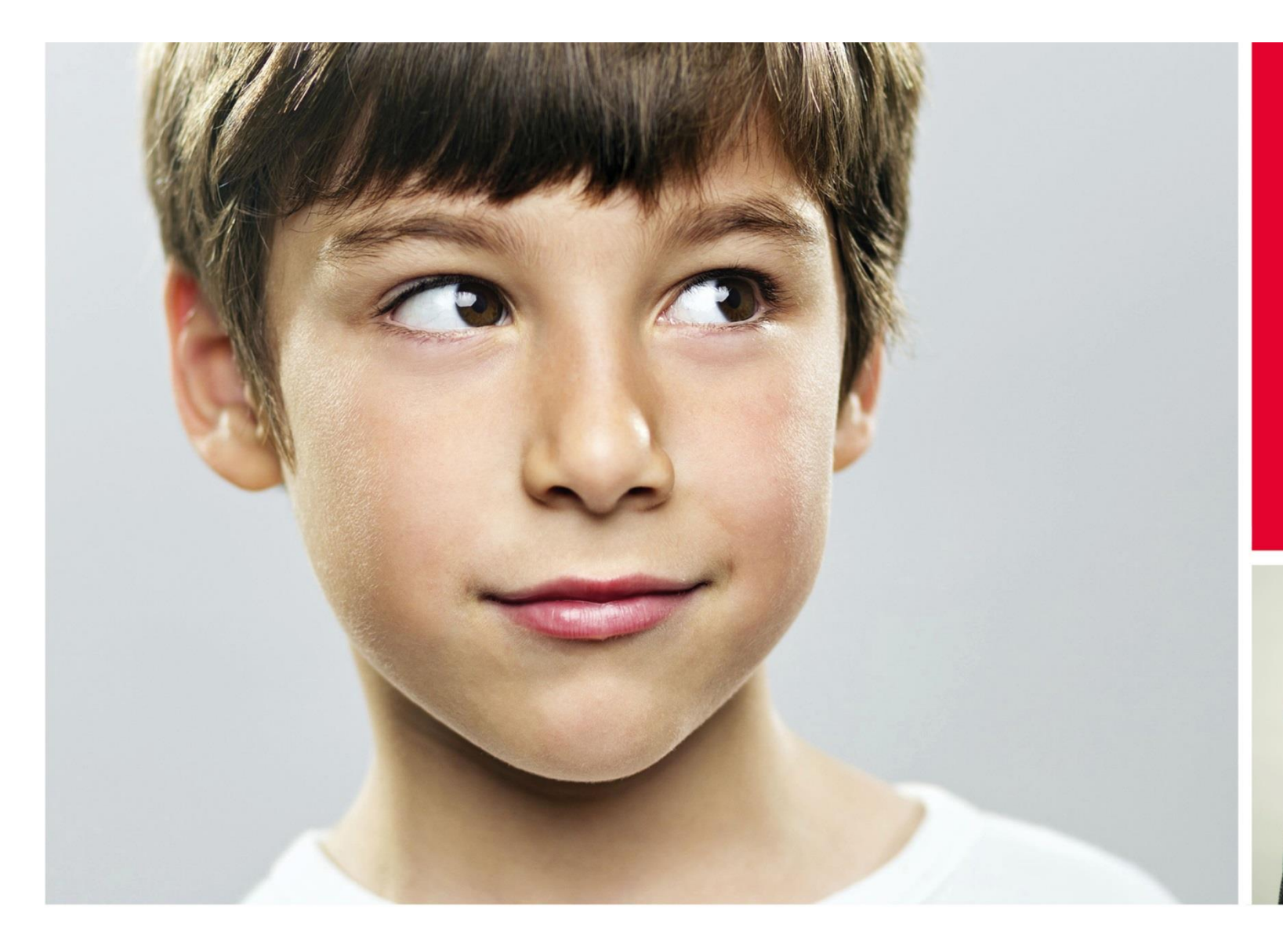

#### **First exercise**

Simple bootstrapping in R

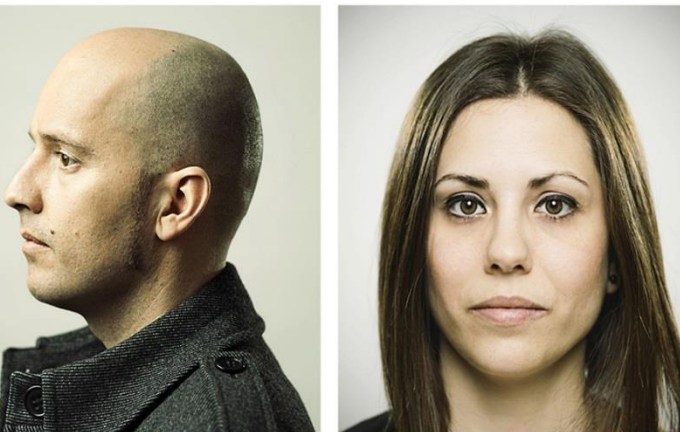

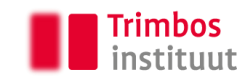

In total, there are three exercises today. They all consist of similar files:

- HTML-file with code & additional explanation
- .R file wich you can use to build the syntax yourself

Use copy/paste! It is more important to know what is happening, than to code everything yourself

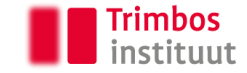

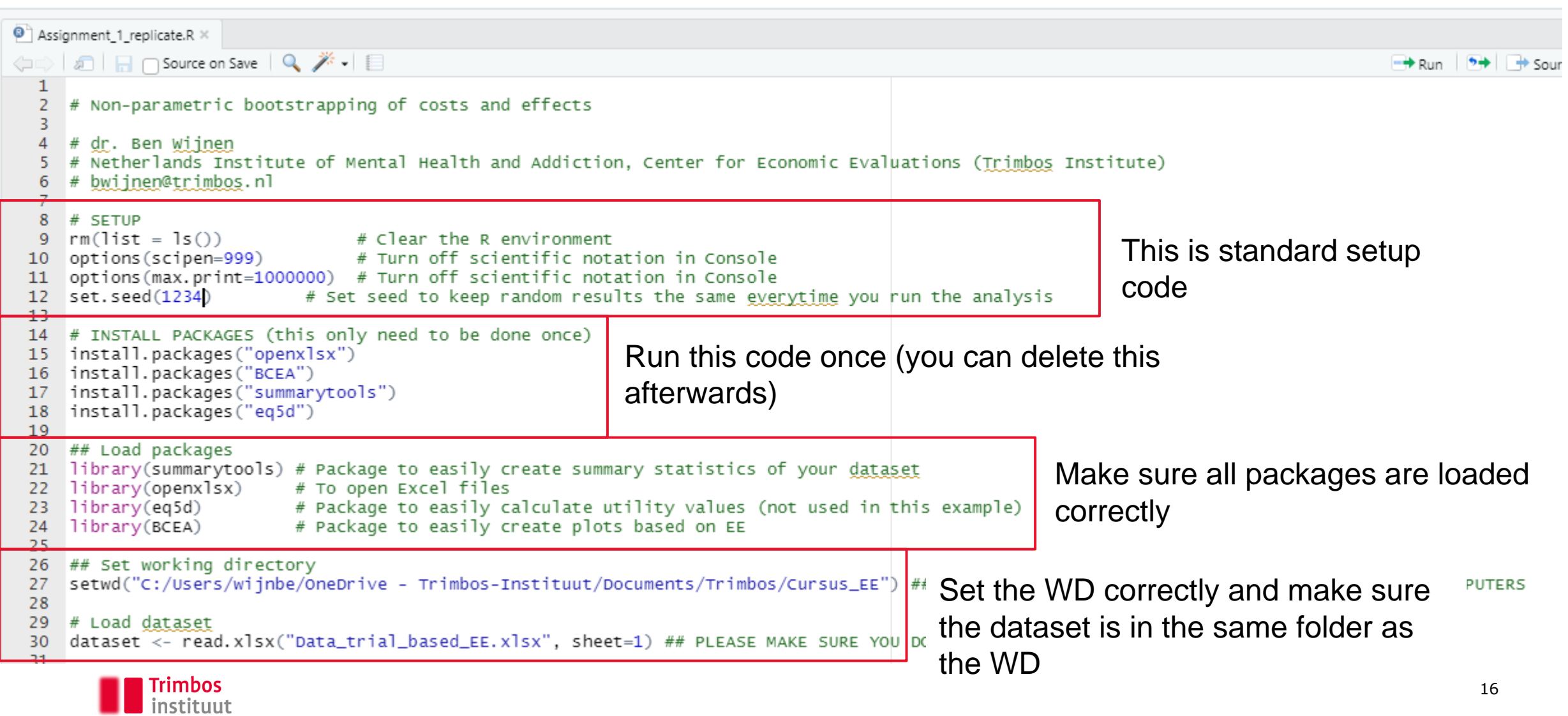

The following steps are taken:

- Step 1: Inspect data (most important: distributions, missing values, outliers)
- Step 2: Data cleaning / feature engineering
- Step 3: Calculate QALYs / costs
- Step 4: Look at baseline imbalances
- Step 5: Look at missing values
- Step 6: Perform analyses
- Step 7: Perform sensitivity analyses
- Step 8: Inspect results
- Step 9: Visualize results

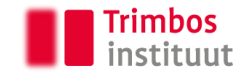

#### **Step 1: Inspect data**

- Try to use the package *Summarytools* (provides easy overview of both contineous and categorial data)
- Alternatively, the Desctools package could be used to obtain quick summary statistics (e.g. using the *describeFast* function)

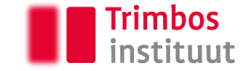

#### **Step 3: Calculate QALYs / costs**

For EQ-5D:

• Very useful R-package (eq5d) which makes it easy to calculate index scores (utilities) for either the three-level (EQ-5D-3L) or five-level (EQ-5D-5L) version

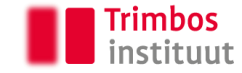

#### **Step 6: Perform analyses**

The analysis step consists of three steps:

- Define the data.frame in which you want to store the results
- Create a loop in which the data is bootstrapped
- Within each bootstrap: calculate incremental costs and effects

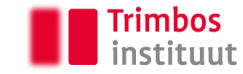

#### **Step 6: Perform analyses**

⇔ a Rource on Save Q <del>X</del> - B  $\rightarrow$  Run  $\rightarrow$   $\rightarrow$   $\rightarrow$  $BS < -2500$ # set the nr of bootstrap replications  $1$ ints  $\lt$ - c("COVID Vaccination", "No vaccination") # Set names of treatment arms 2 3  $\overline{4}$ bootstraps <- data.frame(sim\_nr = 0, incr\_costs = 0, incr\_QALYs=0, incr\_responder=0, QALYs\_control=0, QALYs\_interven=0, response\_control=0, response\_interven=0, costs\_control=0, costs\_interven=0) # create dataframe for bootstrap results 5

#### Results in:

(□□) 5 | 7 Filter

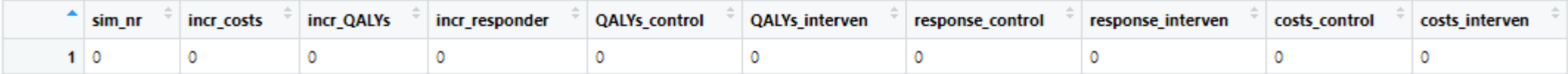

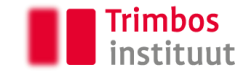

#### **Step 6: Perform analyses**

#### Bootstrap loop:

```
8 \cdot for (i in 1:BS) {
     t <- sample(c(1:as.numeric(nrow(dataset))).as.numeric(nrow(dataset)).replace=T) # Sample rows random with replacement
 \overline{9}datasetx < -dataset[t.]# Create a new dataset based on the resampled rows
10
1112QALYs_control<- mean(datasetx[datasetx$Trial_arm==0. "QALY"])
                                                                                        # Calculate mean 0ALYs for control condition
13QALYs_interven<- mean(datasetx[datasetx$Trial_arm==1, "QALY"])
                                                                                        # Calculate mean OALYs for intervention condition
14
15
      response_control <- mean(datasetx[datasetx$Trial_arm==0. "Responder"])
                                                                                        # Calculate mean response rate for control condition
16
      response_interven <- mean(datasetx[datasetx$Trial_arm==1, "Responder"])
                                                                                        # Calculate mean response rate for intervention condition
1718
      costs_control<- mean(datasetx[datasetx$Trial_arm==0. "Total.cost"])
                                                                                        # Calculate mean costs for control condition
19
      costs_interven<- mean(datasetx[datasetx$Trial_arm==1. "Total.cost"])
                                                                                        # Calculate mean costs for intervention condition
20
                                                                                        # Calculate incremental costs
21
      incr_costs <- costs_interven - costs_control
                                                                                        # Calculate incremental OALYs
      incr_0ALYs <- 0ALYs_interven - 0ALYs_control
22
23
      incr_responder <- response_interven - response_control
                                                                                        # Calculate incremental response rate
24
25
      scores <- c(sim_nr = paste(i), incr_costs, incr_QALYs, incr_responder, QALYs_control, QALYs_interven, response_control,
26
                                                                                        # Add all created vars to a dataframe
                  response_interven, costs_control, costs_interven)
                                                                                        # Add the dataframe to each "row" of the bootstrap data.frame (each "i)
      bootstraps[i, ] \leq - scores
27
28 \cdot \} # this ends the bootstrap loop
```
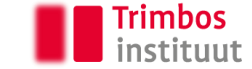

#### **Step 8: Inspect results**

- All bootstrap results are now stored in the data.frame "bootstraps"
- You can use a simple "summary" command to get means and distributions of each variable

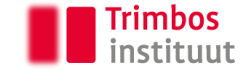

#### **Step 9: Visualize results**

- In this example, instead of create our own graphs with packages such as ggplot2, we use the 'BCEA' package to easily create the CE-plane and CEAC
- Downside: results need to be saved in a matrix, so it requires an additional step
- Advantage: Once in a matrix, graphs are very easy to create (but hard to customize yourself)

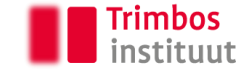

#### **Step 9: Visualize results**

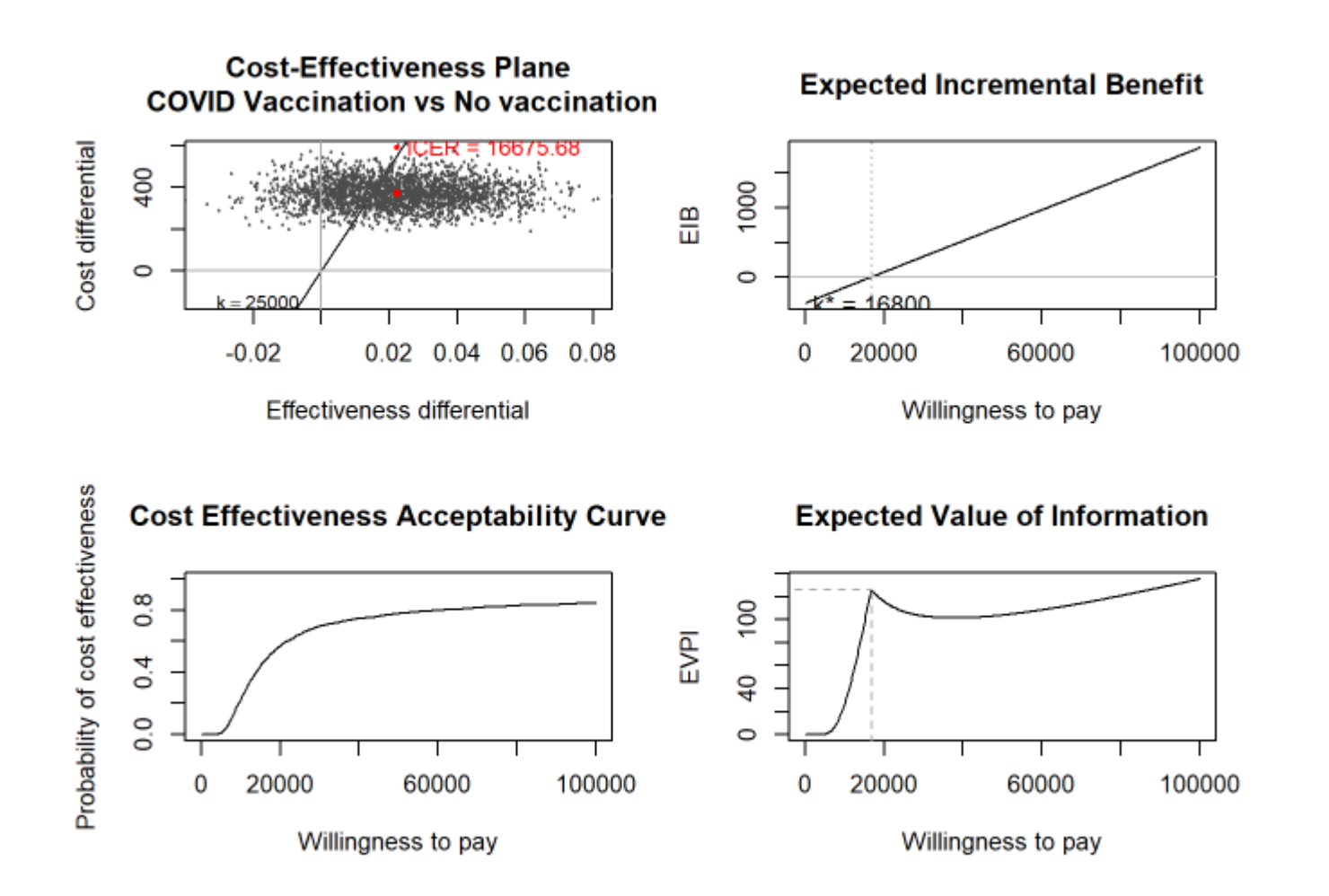

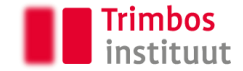

# **Start with the first exercise**

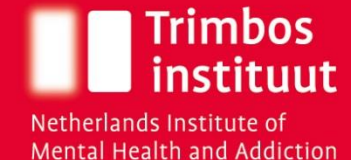

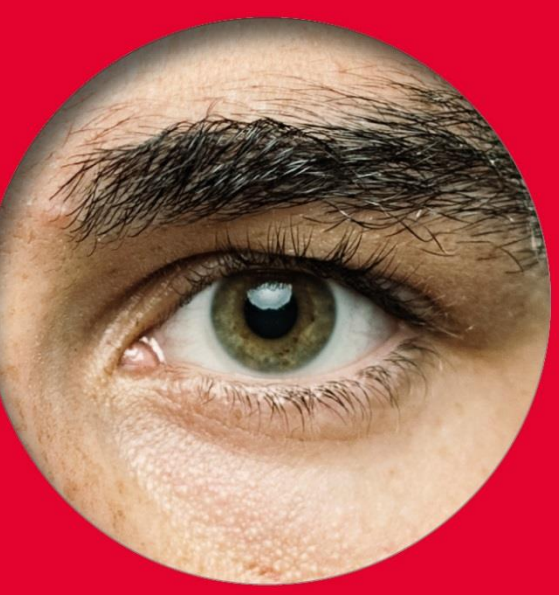

The following steps are taken:

- Step 1: Inspect data (most important: distributions, missing values, outliers)
- Step 2: Data cleaning / feature engineering
- Step 3: Calculate QALYs / costs
- **Step 4: Look at baseline imbalances**
- Step 5: Look at missing values
- Step 6: Perform analyses
- Step 7: Perform sensitivity analyses
- Step 8: Inspect results
- Step 9: Visualize results

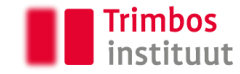

- The data is synthesized, but roughly based on a previously published trialbased economic evaluation looking at Complaint-Directed Mini-Interventions for Depressive Symptoms
- We're using complete cases only
- We are going to perform a baseline adjustment (we're not going into detail whether this should be done in this case or not)
- Structure is roughly similar to part I (i.e. we will create a bootstrap loop in which we are now going to use regression functions to adjust baseline differences)

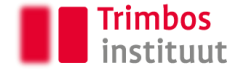

- Previously, we've looked at the mean incremental costs and effect in each bootstrap simulation
- Now: To simultaneously evaluate both costs and outcomes, seemingly unrelated regression equations (SURE) models will be used
	- Just two regression equations run simultaneously
- When adding no covariates other than the "group" variable, this regression will still give the mean incremental differences
	- However, when adding covariates, the incremental effect will be accounted for baseline difference
- In line with e.g. Van Asselt, Antoinette DI, et al. "How to deal with cost differences at baseline." Pharmacoeconomics 27.6 (2009): 519-528.

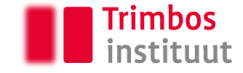

```
31 ## Initiate the SURE regression model
32 v sureg <- function(dataset_comp){
  r1 \nless QALYs\simCondition
33
  r2 \le- Total_costs_12m~Condition
34
35 fitsur <- systemfit(list(eff = r1, costs = r2), data=dataset_comp)
     return(c(fitsur$coefficients[4],fitsur$coefficients[2])) # extract coefficient for difference in costs and QALYs
36
37 - 3
```
Custom function (that uses the "*systemfit* function to perform SURE) that gives:

- R1: Regression function for QALYs (note: not baseline corrected yet)
- R2: Regression function for costs (note: not baseline corrected yet)
- Returns: the coefficient for "condition" (i.e. which represents the incremental differences for the two groups)
- Next, this function is used in the bootstrap loop for each replication

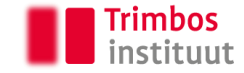

- For the dataset in exercise 2:
	- Costs:

> mean(dataset\_comp[dataset\_comp\$Condition==0, "Total\_costs\_12m"]) ## Total costs control group  $[1]$  3506.838

> mean(dataset\_comp[dataset\_comp\$Condition==1, "Total\_costs\_12m"]) ## Total costs intervention group  $\lceil 1 \rceil$  2722.506

• QALYs

```
> mean(dataset_comp[dataset_comp$Condition==0, "QALYs"]) ## Total QALYs control group
\lceil 1 \rceil 0.5226339
> mean(dataset_comp[dataset_comp$Condition==1, "QALYs"]) ## Total QALYs intervention group
[1] 0.6030966
```
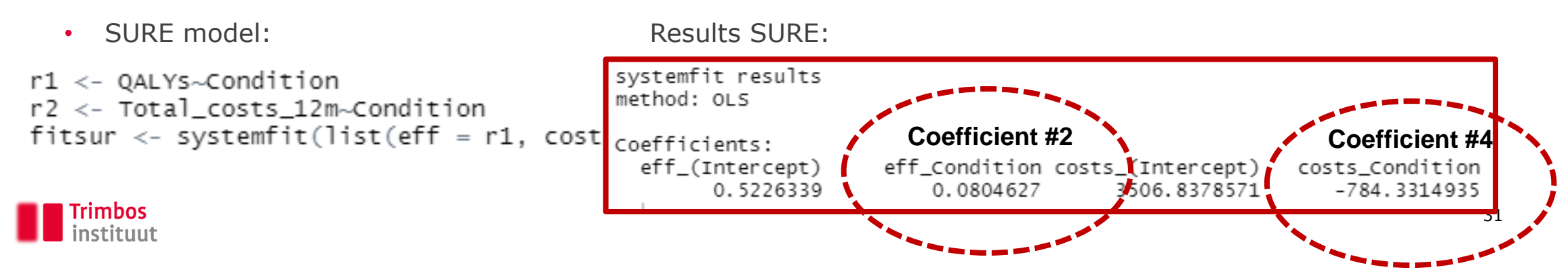

```
41 # Add variables you wish to correct for to SURE regression model
42 - sureq_corr <- function(dataset_comp){
   r1 <- QALYs~Condition+Utility_bs ## NOTE: SURE MODELS DO NOT NEED TO BE THE SAME
43.
   r2 <- Total_costs_12m~Condition ## NOTE: SURE MODELS DO NOT NEED TO BE THE SAME
44
   fitsur <- systemfit(list(eff = r1, costs = r2), data=dataset_comp)
45
     return(c(fitsur$coefficients[5],fitsur$coefficients[2])) # extract coefficient for difference in costs and QALYs;
46
47
                                                               # MAKE SURE YOU EXTRACT THE CORRECT COEFFICIENTS (E.G. IN THIS CASE 5 & 2)
48 - 1\overline{10}
```
Easy extension to baseline adjustments:

- R1: Regression function for QALYs (note: this is **now corrected for baseline differences**)
- R2: Regression function for costs (note: not corrected)
- Make sure you are returning the correct coefficients from the "systemfit" function

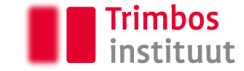

#### **Step 9: Visualize results**

- In this exercise, results are now visualized using "ggplot2"
- Bit more cumbersome but give the freedom do adapt the graphs more easy
- Note: provided code can be made a bit more efficient

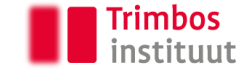

## **Start with the second exercise**

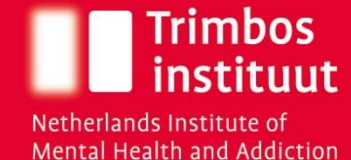

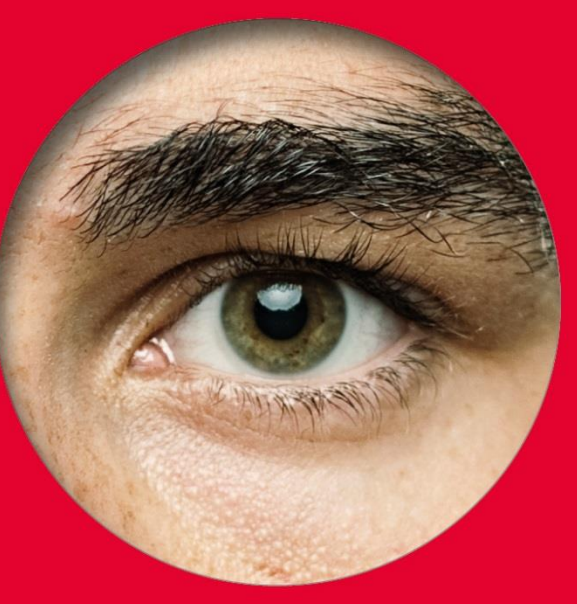

The following steps are taken:

- Step 1: Inspect data (most important: distributions, missing values, outliers)
- Step 2: Data cleaning / feature engineering
- Step 3: Calculate QALYs / costs
- Step 4: Look at baseline imbalances
- **Step 5: Look at missing values / imputations**
- Step 6: Perform analyses
- Step 7: Perform sensitivity analyses
- Step 8: Inspect results
- Step 9: Visualize results

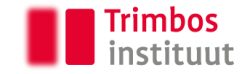

- In this masterclass, we assume that data is missing completely at random (MCAR)
- In the past, it was challeging to combine bootstraps with (multiple) imputations
	- E.g. could be done but to a limited extend
	- Even more difficult when combing this with baseline adjustments

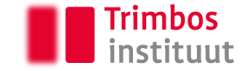

- Brand et al. 2019 looked at statistical efficiency of 10 candidate methods and applied these methods to a clinical data set
	- Brand, Jaap, et al. "Combining multiple imputation and bootstrap in the analysis of cost‐effectiveness trial data." Statistics in Medicine 38.2 (2019): 210-220.
- Single imputation nested in the bootstrap percentile method emerged as the method with the best statistical properties
	- can require extensive computation time

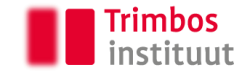

How to identify predictor variables imputation algorithm:

- 1. Identify predictors based on which variables are significantly associated with the clinical outcome
- 2. Variables which are significantly associated with missing values using a logistic regression with "missing yes/no" as binary outcome
- You can impute each timepoint but in the exercise we only have total cost
- I normally impute subtotals instead of individual cost items

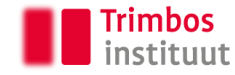

#### Next: create a prediction matrix in R

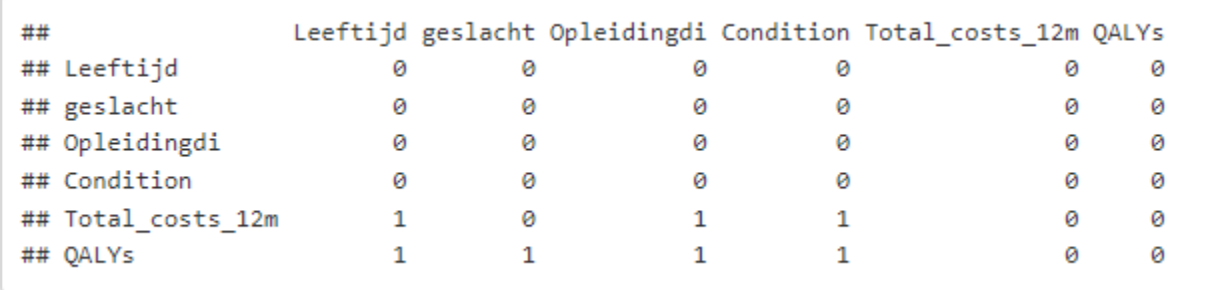

We use predictive mean matching (PMM) to account for nonnormality of the data, by imputing 'real' observed values from similar cases instead of imputing regression estimates

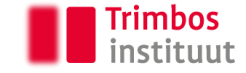

The is now a double loop in the code:

- 1. The bootstrap replication  $\rightarrow$  this command now replicates the dataset **with missings**
- 2. Within each bootstrap replication, we now have a **single imputation**

This results in 2,500 imputed bootstrap replications which can be used to construct CE-planes and CEACs etc.

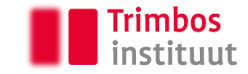

# **Start with the third exercise**

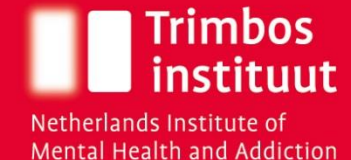

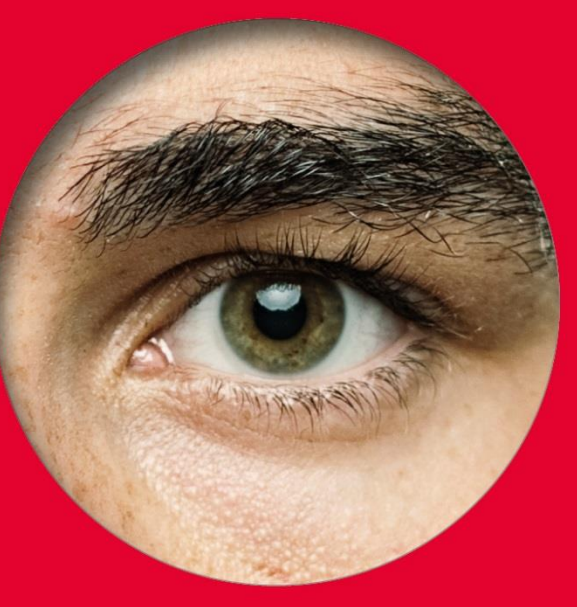